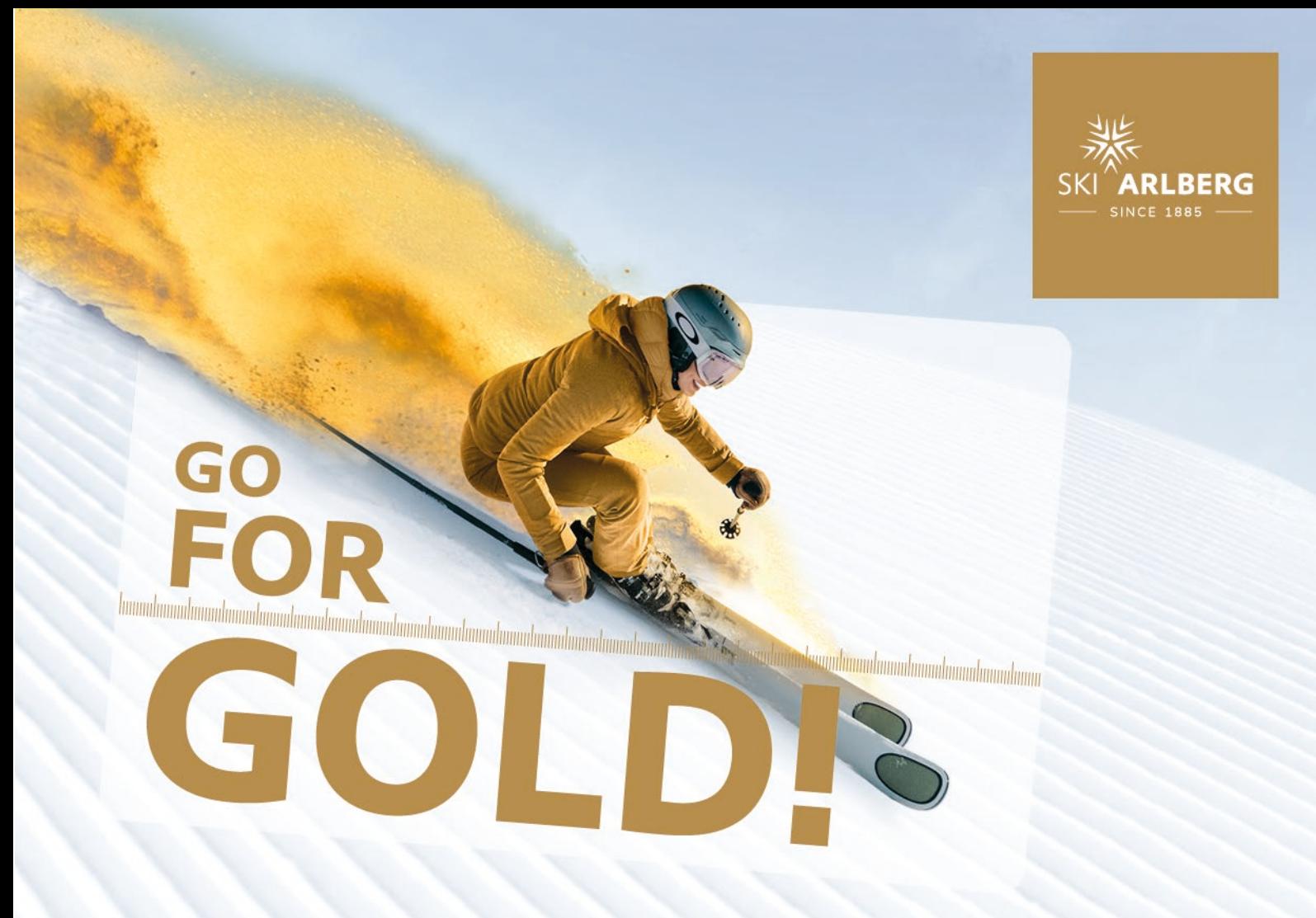

# **Schritt-für-Schritt – Anleitung Golden MomentsWebshop**

Neue Clubcard bestellen und Golden Moments Clubmitglied werden

# **Daten hinterlegen:**

#### **1. Registrierung**

Für die Teilnahme beim Golden Moments Club ist eine einmalige kostenlose Registrierung erforderlich, durch welche Sie einen eigenen Zugang (Account) mit Login-Daten erhalten. Füllen Sie die Daten vollständig in das angeführte Formular ein, für die Verarbeitung dieser Daten gilt unsere **[Datenschutzerklärung](https://www.skiarlberg.at/de/Datenschutzerklaerung) sowie unsere** [Information zur Verarbeitung](https://www.skiarlberg.at/de/Informationen-zur-Verarbeitung-personenbezogener-Daten) [personenbezogener Daten.](https://www.skiarlberg.at/de/Informationen-zur-Verarbeitung-personenbezogener-Daten)

#### **2. Meine Familie**

Unter "Meine Familie" können Sie Ihre Familienmitglieder anlegen und deren Daten speichern.

## **3. PayPerUse**

Wählen Sie dann im Menü den Menüpunkt "PayPerUse". Dort können Sie Ihre Kreditkarte hinterlegen – diese wird für die regelmäßige Abrechnung Ihrer Fahrten und jener Ihrer Familienmitglieder benutzt.

## **Golden Moments Clubcard bestellen:**

- **4.** Steigen Sie über die Fußzeile bei den "Golden Moments Clubcard" ein und wählen Sie die gewünschte(n) Karte(n) für Sie (und Ihre Familie) aus.
- **5.** Im Warenkorb können Sie die ausgewählten Tickets den Ticketbesitzern zuweisen (links unten).

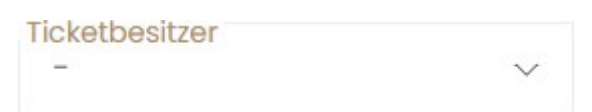

**6.** Achten Sie darauf, dass der Haken bei "Neue Clubcard lösen" gesetzt ist.

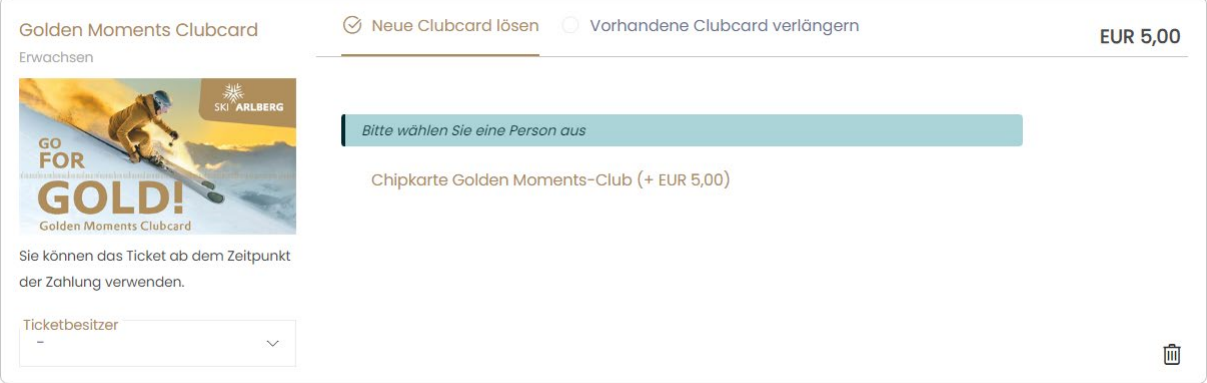

- **7.** Gehen Sie dann weiter zur Kasse.
- **8.** Nach Bestätigung der Teilnahmebedingungen und der Allgemeinen Geschäftsbedingungen kann die Golden Moments Clubcard bestellt werden. Es werden hier lediglich die € 5,- Depotgebühren für die Chipkarte verrechnet, welche bei Zurückgabe der Chipkarte auch wieder ausgezahlt werden.
- **9.** Sie erhalten dann eine Bestellbestätigung, ein Zahlungsbeleg sowie einen Voucher auf Ihre E-Mail-Adresse zugestellt.
- **10.** Die Golden Moments Clubcard kann mit dem Voucher, welcher Sie per Mail erhalten haben, an einer Golden Moments Pickup-Box (Rendlbahn St. Anton, Schlosskopfbahn Lech oder Trittkopfbahn Zürs) abgeholt werden.

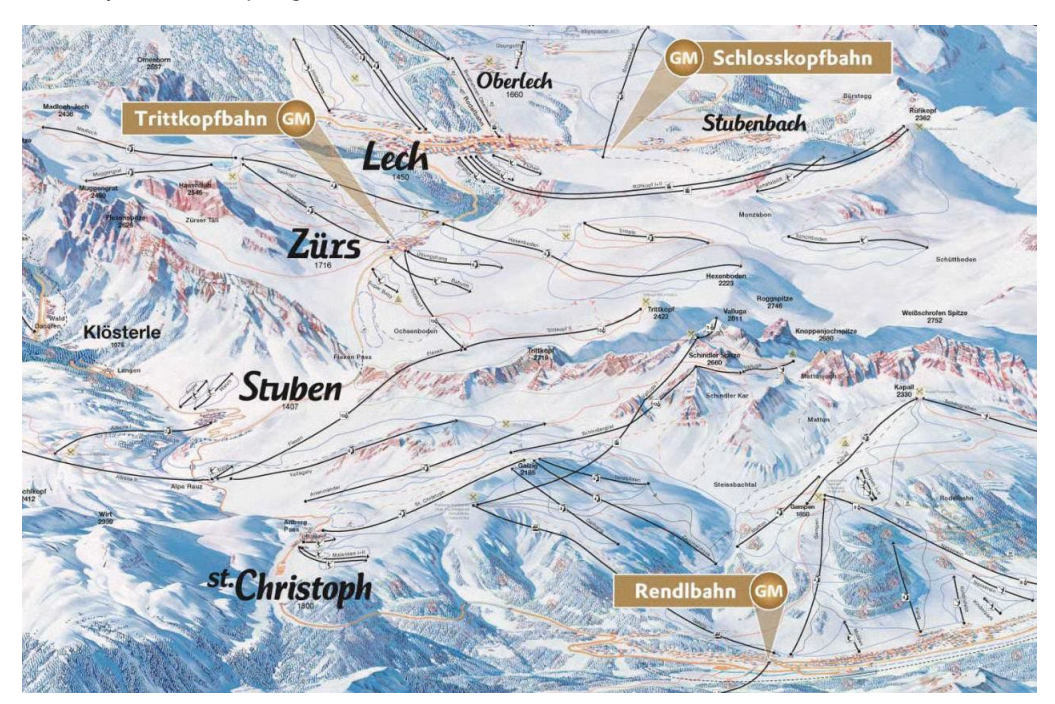

**11.** Wurde die Golden Moments Clubcard abgeholt, kann von nun an direkt ins Skivergnügen gestartet werden. Die Tages- bzw. Halbtageskarten werden automatisch von der hinterlegten Kreditkarte abgebucht. Viel Vergnügen bei Ski Arlberg!